# AP Worklist

## **Quick Reference Card**

### **1) Getting Started**

#### **What is the AP Worklist?**

**The AP Worklist is an online tool for Yale business offices to electronically view, process and approve invoices on hold.** 

- Easy-to-use interface routes invoices on hold directly to the unit that is required to take action in order to release the hold.
- Users take action on invoices including:
	- 1) Provide correct PTAEO
	- 2) Confirm receipt of goods/services
	- 3) Approve invoice.

routing org.

o **New** – Submitter has

has not yet approved

edited the PTAEO or

of goods/services.

**TIP: The Worklist provides visibility to payment terms. When users respond within a certain timeframe, a discount is applied against the Invoice Amount .** 

invoice.

action.

- These actions immediately update Oracle and eliminate Accounts Payable intervention improving invoice payment time to Yale suppliers! Most Valuable Features:
	- o Improved visibility/one location of holds
	- o Immediate notification of holds<br>o Immediate releasing of holds
	- Immediate releasing of holds
	- o Ability to view invoice images

## **2) Understanding Your Worklist**

#### **Logging Into AP Worklist:**

- From the Yale Administrative Menu System (YAMS), select **Financial, Procurement & HR Applications** under Categories
- Click on **Financial, Procurement & HR Applications** under Yale Application Links
- Click **OK** to agree to accept and agree to abide by all Yale University policies
- Login into **Yale's Central Authentication System (CAS) by entering your Yale NetID and Password**
- Click **Invoice Approval Worklist** from Oracle responsibilities list

**NOTE: Business Managers will identify and arrange access to the Worklist and may grant access at any level of the Yale Hierarchy.** 

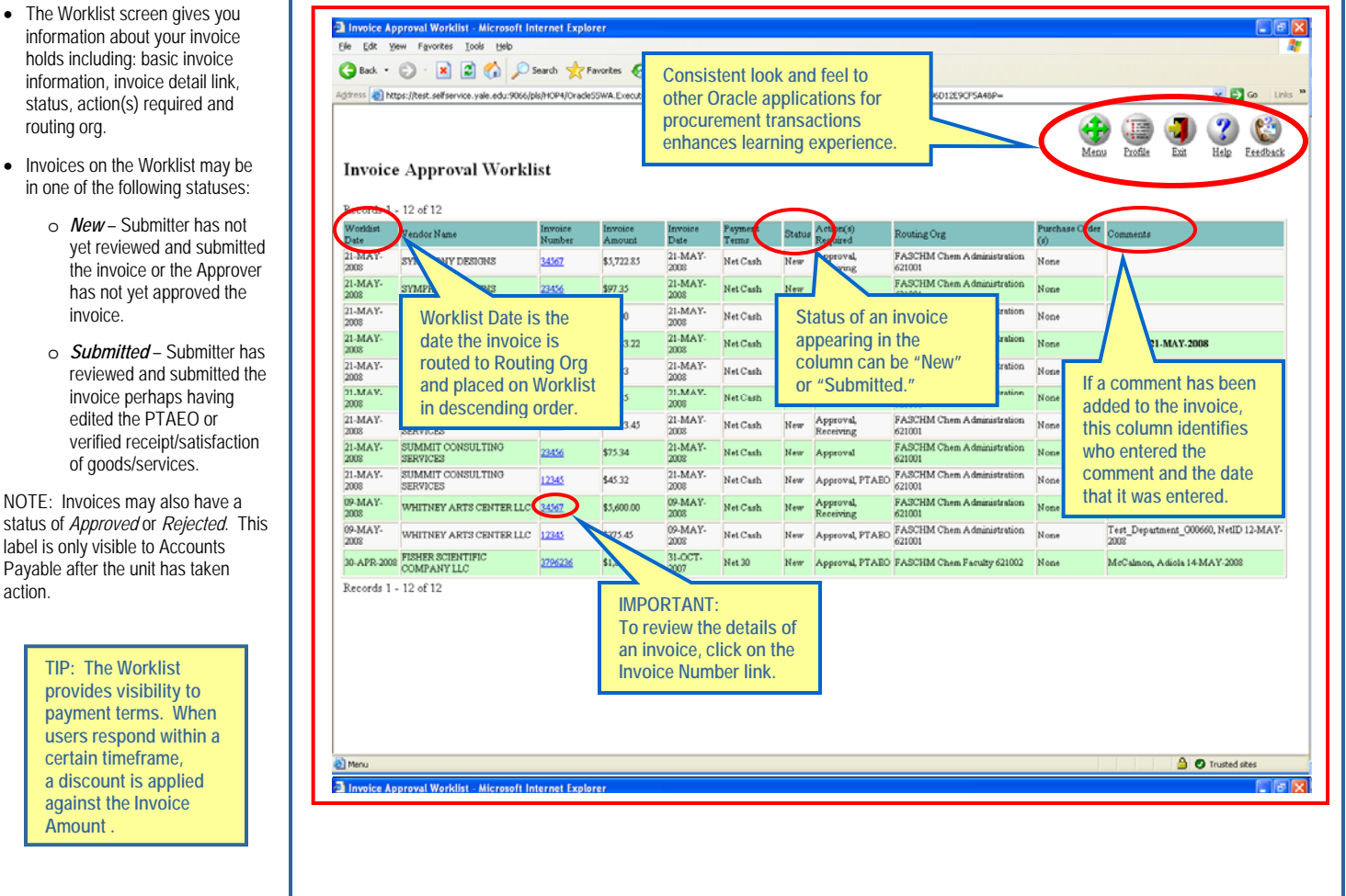

## **3) Reviewing Your Invoice Details**

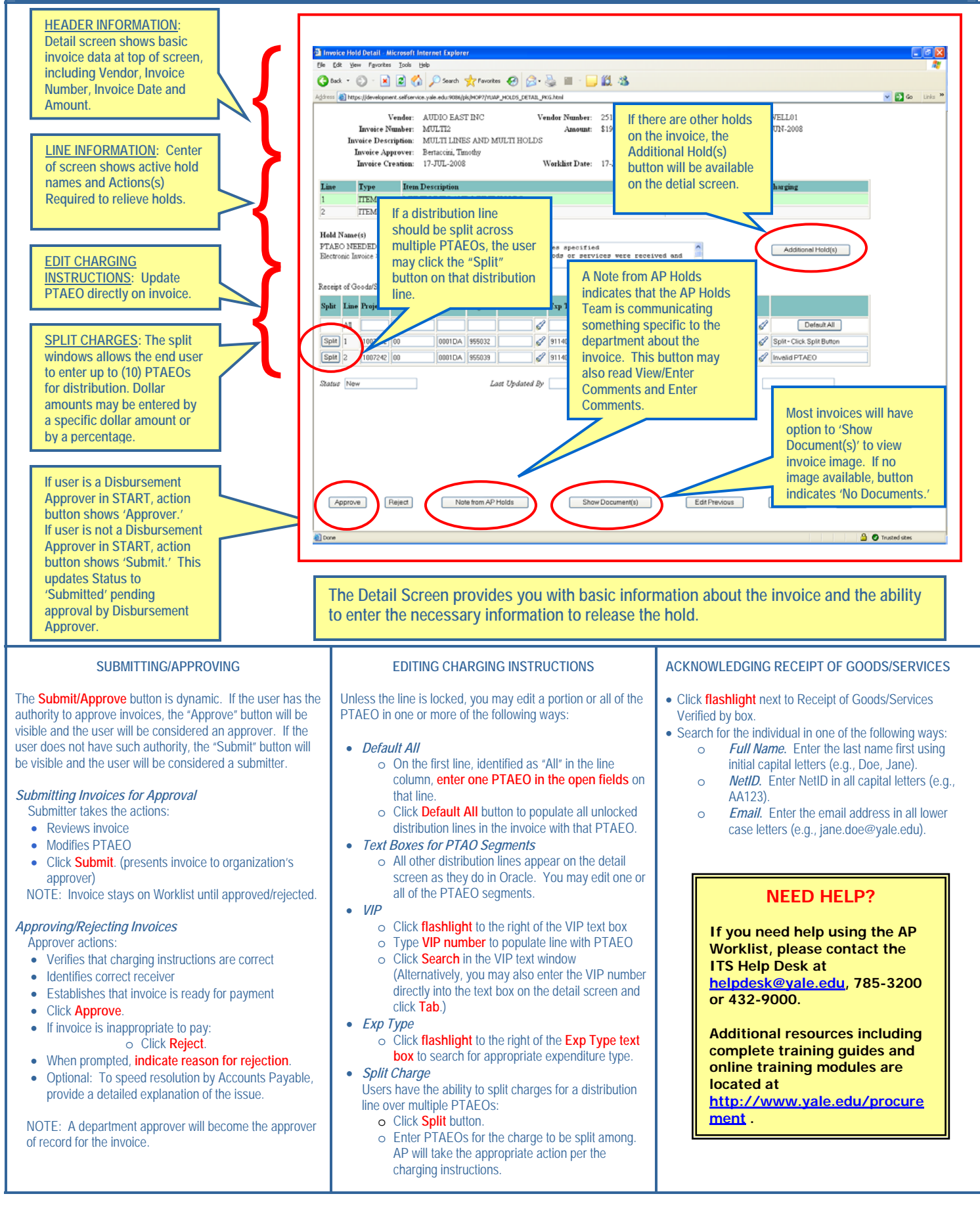